## **和歌山大学 Moodle 閲覧方法**

#### **1 和歌山大学 Moodle にログインする。**

 ログイン ID・PW は本学が発行したもの。 HP:https://moodle2022.wakayama-u.ac.jp/

### **2 ページ下部から「奨学金説明会」と入力し、コースを検索する。**

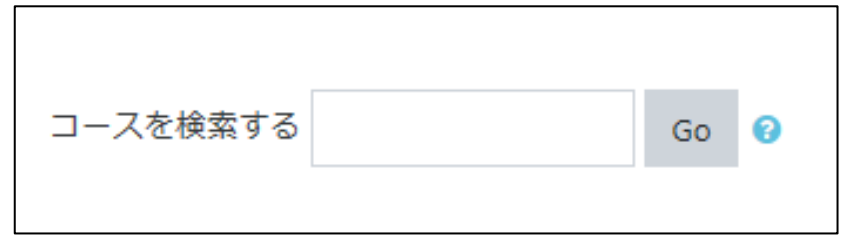

※既に「奨学金説明会」をマイコースに登録している方は、この時点で閲覧が可能です。

# **3 「奨学金説明会」を選択し、「私を登録する」として**

#### **コースを登録する。**

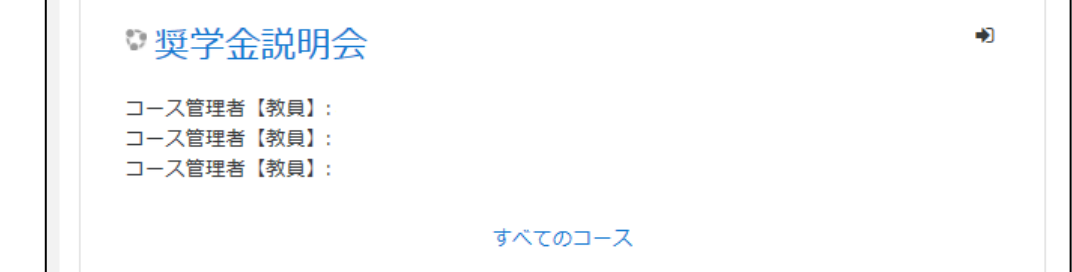

**4 目的の動画を閲覧する。**